## **Internal diagrams context**

When creating a new internal diagram for the element which cannot be the context of this diagram (e.g. [Package](https://docs.nomagic.com/display/MD190/Package)), the new context element is created automatically.

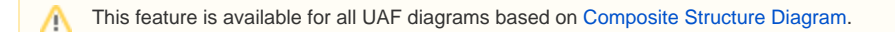

## **Turning off an automatic creation of diagram context element**

To turn off an automatic creation of diagram context element

- 1. On the [main menu,](https://docs.nomagic.com/display/MD190/Understanding+the+user+interface) select **Project** > **Options**.
- 2. In the **Project Options** dialog, find the **Diagram Context** option.
- 3. Select the **Do Not Create** value.
- 4. Click **OK**.

The automatic creation of diagram context element is turned off.

This means that when you create a new diagram for the element which cannot be the context of this diagram (e.g. [Package\)](https://docs.nomagic.com/display/MD190/Package), the **Select Diagram Context** dialog will open automatically. It allows you to select an existing element as a context, create a new context element by enabling the **Creation Mode**, or click the **Cancel** button if you do not want to specify the diagram context. The diagram will be created in the Package.

If you want to enable the automatic creation of a diagram context element, select the **Create Automatically** value for the **Diagram Context** ́\_ option.

## **Changing the diagram context element**

After the diagram is created, you can change its context element.

To change the diagram context element

- 1. Right-click the diagram and select **Specification**.
- 2. In the [Specification window](https://docs.nomagic.com/display/MD190/Specification+window), find the **Context** property.
- 3. Click on its value cell, and select ....
- 4. In the **Select Diagram Context** dialog, do one of the following:
- Select an existing element as a context in the **Tree** or **List** tab - Create a new context element by enabling the **Creation Mode** > **Create** and select it.
- 5. Click **OK**.

The diagram context element is changed.